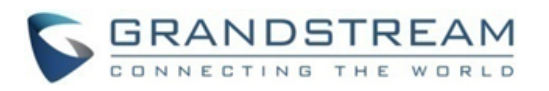

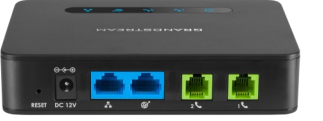

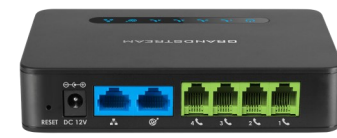

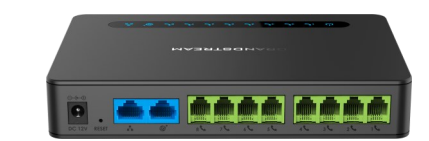

## **Grandstream Networks, Inc. HT812/HT814/HT818**

**Adapter ATA serii HandyTone Skrócona instrukcja obsługi** 

Szczegółowe informacje można znaleźć w dokumentacji serii HT812/HT814/HT818 Podręcznik użytkownika dostępny pod adresem: [www.grandstream.com](file:///C:/Users/User/Downloads/www.grandstream.com)

©2016 Grandstream Networks, Inc. Wszelkie prawa zastrzeżone. Powielanie lub przenoszenie całości lub części dokumentu, w dowolnej formie i dowolnymi środkami, w postaci elektronicznej lub drukowanej, w dowolnym celu, bez wyraźnej pisemnej zgodny firmy Grandstream Networks, Inc. jest zabronione. Informacje zawarte w niniejszym dokumencie mogą ulec zmianie bez powiadomienia.

# **FUNKCJE PODSTAWOWE**

# **UZYSKIWANIE ADRESU IP**

Urządzenie HT812/HT814/HT818 jest domyślnie skonfigurowane do uzyskiwania adresu IP z serwera DHCP w lokalizacji urządzenia. Aby dowiedzieć się, który adres IP jest przypisany do urządzenia HT812/ HT814/HT818, należy wejść do interaktywnego menu głosowego adaptera za pośrednictwem podłączonego telefonu i sprawdzić adres IP.

Poniższe kroki opisują procedurę dostępu do interaktywnego menu głosowego:

- 1. Użyj telefonu podłączonego do portu telefonicznego 1 lub portu telefonicznego 2 urządzenia HT812/HT814/HT818.
- 2. Naciśnij trzykrotnie przycisk gwiazdki, aby uzyskać dostęp do interaktywnego menu głosowego i poczekaj, aż usłyszysz polecenie "Enter the menu option" (Wprowadź opcję menu).

3. Wybierz 02, aby usłyszeć aktualny adres IP.

# **UZYSKIWANIE DOSTĘPU DO SIECIOWEGO INTERFEJSU UŻYTKOWNIKA**

#### **– Poprzez port WAN**

Przed dokonaniem zmian w ustawieniach dostęp sieciowy jest domyślnie włączony, jeżeli urządzenie używa prywatnego numeru IP, oraz wyłączony, jeżeli używa publicznego numeru IP, przy czym dostęp do interfejsu sieciowego urządzenia HT812/HT814/ HT818 jest możliwy tylko w momencie, gdy jest on włączony. Następujące kroki pozwalają uruchomić go poprzez system IVR.

1. Podłącz urządzenie HT812/HT814/HT818 do źródła zasilania o odpowiednich parametrach.

2. Podłącz analogowy aparat telefoniczny do portu telefonu (FXS) urządzenia HT812/HT814/HT818.

3. Naciśnij \*\*\* (naciśnij trzykrotnie klawisz gwiazdki), aby uzyskać dostęp do menu systemu IVR, i poczekaj, aż usłyszysz komunikat "Wprowadź opcję Menu".

4. Naciśnij 12, menu systemu IVR oznajmi, że dostęp sieciowy jest wyłączony. Naciśnij 9, aby go włączyć.

5. Zrestartuj urządzenie HT812/HT814/HT818, aby nowe ustawienia zostały zastosowane.

# **Jeżeli urządzenie HT812/HT814/HT818 jest podłączone przy użyciu portu WAN:**

1. Adres IP urządzenia HT812/HT814/HT818 można sprawdzić przy użyciu podłączonego telefonu.

2. Otwórz przeglądarkę internetową na swoim komputerze.

3. Wprowadź adres IP urządzenia HT812/HT814/ HT818 na pasku adresu przeglądarki.

4. Wprowadź hasło administratora, aby uzyskać dostęp do menu konfiguracji sieciowych.

**Uwaga:** Komputer musi być połączony z tą samą podsiecią co urządzenie HT812/HT814/HT818. Warunek ten można łatwo spełnić, podłączając komputer do tego samego przełącznika lub koncentratora sieciowego co urządzenie HT812/ HT814/HT818.

#### **– Poprzez port LAN**

Postępuj zgodnie z poniższymi krokami, jeżeli urządzenie HT812/HT814/HT818 jest podłączone za pośrednictwem portu LAN:

1. Podłącz urządzenie HT812/HT814/HT818 do źródła zasilania o odpowiednich parametrach.

2. Podłącz komputer lub przełącznik sieciowy bezpośrednio do portu LAN urządzenia HT812/ HT814/HT818.

3. Otwórz przeglądarkę internetową na swoim komputerze.

4. Wprowadź domyślny adres IP dla LAN (192.168.2.1) na pasku adresu przeglądarki.

5. Naciśnij 12, menu systemu IVR oznajmi, że dostęp sieciowy jest wyłączony. Naciśnij 9, aby go włączyć.

6. Koniecznie zrestartuj urządzenie po wprowadzeniu zmian w ustawieniach, aby zastosować nową konfigurację.

**Uwaga:** Upewnij się, że komputer posiada prawidłowy adres IP z zakresu 192.168.2.x, aby możliwy był dostęp do interfejsu sieciowego urządzenia HT812/HT814/HT818.

# **KONFIGURACJA HT812/HT814/HT818 POPRZEZ POLECENIA GŁOSOWE**

HT812/HT814/HT818 ma wbudowane menu poleceń głosowych służące prostej konfiguracji urządzenia.

#### **Korzystanie z systemu IVR:**

Podnieść słuchawkę i wybrać "\*\*\*" w celu skorzystania z menu IVR.

Prosimy odnieść się do instrukcji użytkownika, gdzie znajduje się więcej informacji o IVR oraz sposobie uzyskiwania dostępu do opcji menu.

# **PONOWNE URUCHOMIENIE HT812/HT814/ HT818**

#### **Przy użyciu sieciowego interfejsu użytkownika**

- 1. Uzyskać dostęp do interfejsu sieciowego HT812/ HT814/HT818.
- 2. Kliknąć przycisk "Uruchom ponownie" na dole strony.

#### **Korzystanie z systemu IVR**

- 1. Podnieść słuchawkę i wybrać "\*\*\*" w celu skorzystania z menu IVR.
- 2. Wybrać 99 w celu przejścia do menu resetowania/ponownego uruchomienia.
- 3. Wybrać 9, po tym jak polecenie systemu IVR zostanie odtworzone.
- 4. Polecenie "Rebooting" ("Uruchom ponownie") zostanie odtworzone w systemie IVR a HT812/ HT814/HT818 zostanie ponownie uruchomiony.

# **OPERACJE POŁĄCZEŃ**

### **NAWIĄZANIE POŁĄCZENIA**

W celu wykonania połączenia wychodzącego za pomocą HT812/HT814/HT818

- 1. Podnieść słuchawkę podłączonego telefonu.
- 2. Bezpośrednio wybrać numer i poczekać 4 sekundy (domyślnie "No Key Entry Timeout" ["Brak limitu czasu wprowadzania"]); lub
- 3. wybrać numer bezpośrednio i nacisnąć #  $($ "Use # as dial key" ["Użyj # jako przycisku wybierania"] musi zostać skonfigurowane w konfiguracji sieciowej).

# **BEZPOŚREDNIE POŁĄCZENIA IP**

Bezpośrednie połączenia IP pozwalają, aby 2 · strony, tj. Port FXS z telefonem analogowym i inne urządzenie VoIP, rozmawiały w sposób bezpośredni bez pośrednika SIP.

**W celu wykonania bezpośredniego połączenia IP:** 

- Zarówno HT812/HT814/HT818, jak i inne urządzenia VoIP mają publiczne adresy IP, lub
- zarówno HT812/HT814/HT818, jak i inne urządzenie VoIP są na tej samej linii LAN i korzystają z prywatnych adresów IP, lub
- zarówno HT812/HT814/HT818, jak inne urządzenia VoIP mogą być podłączone poprzez router za pomocą publicznych lub prywatnych adresów IP (wymagany przekierowany port lub DMZ).

HT812/HT814/HT818 obsługuje dwa sposoby wykonania bezpośredniego połączenia IP:

#### **Korzystanie z systemu IVR**

- 1. Podnieść słuchawkę i wybrać "\*\*\*" w celu skorzystania z menu IVR.
- 2. Wybrać "47" w celu uzyskania dostępu do menu bezpośredniego połączenia IP.
- 3. Po wyborze tonowym i poleceniu głosowym "Direct IP Calling" ("Bezpośrednie połączenie IP") wprowadzić adres IP.

#### **Korzystanie ze kodów bramki**

- 1. Podnieść telefon analogowy i wybrać "\*47" (brak odtworzenia wybierania tonowego).
- 2. Wprowadzić docelowy adres IP.
- **Uwaga:**
	- Porty docelowe można określić za pomocą "\*" (jako ":"), a następnie numeru portu.
	- Przykład konwersji adresu IP:

Jeżeli docelowy adres IP to 192.168.0.160, wtedy sekwencja wybierania to 192\*168\*0\*160.

# **WSTRZYMANIE ROZMOWY**

- W trakcie aktywnej rozmowy wybrać przycisk "Flash" na telefonie analogowym (jeśli telefon ma taki przycisk) aby wstrzymać rozmowę.
- Ponownie wybrać przycisk "Flash" w celu wznowienia wcześniej wstrzymanego dzwoniącego i podjęcia rozmowy.

**Uwaga:** Jeśli przycisk "Flash" nie jest dostępny, wówczas należy użyć opcji "hook flash" (szybko przełączyć przycisk on-off [włącz-wyłącz]).

# **POŁĄCZENIE OCZEKUJĄCE**

Sygnał połączenia oczekującego (3 krótkie sygnały) wskazuje na połączenie przychodzące, pod warunkiem że funkcja połączenia oczekującego jest włączona.

- W celu przełączenia pomiędzy połączeniem przychodzącym a połączeniem bieżącym należy użyć przycisku "Flash". Pierwsze połączenie zostanie wstrzymane.
- Wybrać przycisk "Flash" w celu przełączania pomiędzy aktywnymi połączeniami.

# **PRZEKAZYWANIE POŁĄCZEŃ**

#### **ŚLEPE PRZEKAZANIE**

- Zakładając, że telefony A i B są w rozmowie. Telefon A chce wykonać ślepe przekazanie telefonu B do telefonu C:
- 1. Na telefonie A wybrać przycisk "Flash", aby usłyszeć sygnał wybieranie.
- 2. Telefon A wybiera \*87, a następnie numer telefonu C, po czym kończy # (lub czeka 4 sekundy).

 Telefon A usłyszy sygnał wybierania. Telefon A może się rozłączyć.

**Uwaga:** "Enable Call Feature" ("Uruchom funkcję połączenia") należy ustawić na "Yes" ("Tak") na stronie konfiguracji bramki.

#### **PRZEKAZANIE NADZOROWANE**

Zakładając, że telefony A i B są w rozmowie. Telefon A chce uczestniczyć w transferze telefonu B do telefonu C:

- 1. Na telefonie A wybrać przycisk "Flash", aby usłyszeć wybieranie tonowe.
- 2. Telefon wybiera numer telefonu C, a następnie # (lub czeka 4 sekundy).
- 3. Jeżeli telefon C odbierze połączenia, telefony A i C są w rozmowie. Następnie A może zakończyć rozmowę w celu dokończenia transferu.
- 4. Jeżeli telefon C nie odbierze połączenia, telefon A może nacisnąć "Flash" w celu wznowienia połączenia z B.

**Uwaga:** Kiedy dany transfer nie powiedzie się i telefon A się rozłączy, HT8XX zadzwoni do użytkownika A w celu przypomnienia A, że jest nadal połączony z B. Telefon A może odebrać telefon, aby wznowić 3. Telefon automatycznie wybierze numer rozmowę z B.

#### **KONFERENCJA 3-STRONNA**

HT812/HT814/HT818 obsługuje trójstronną konferencję typu Bellcore. W celu wykonania trójstronnej konferencji zakładamy, że połączenie zostaje nawiązane pomiędzy telefonem A i B. Telefon A (HT812/HT814/HT818) chce dołączyć trzeci telefon do konferencji:

- 1. Telefon A naciska FLASH (na telefonie analogowym lub "widełki" w starych modelach telefonów) w celu uzyskania wybierania tonowego.
- 2. Telefon wybiera numer telefonu C, a następnie # (lub czeka 4 sekundy).
- 3. Jeśli telefon C odbierze połączenie, wówczas telefon A wybiera FLASH w celu utworzenia

konferencji telefonów A, B i C do konferencji.

- 4. Jeśli telefon C nie odbiera połączenia, wówczas telefon A może nacisnąć FLASH w celu powrotu do rozmowy z telefonem B.
- 5. I Jeśli telefon A naciśnie FLASH w trakcie konferencji, telefon C zostanie wyrzucony.
- 6. Jeżeli konfiguracja "Transfer on Conference Hang up" ("Przeniesienie przy zerwaniu konferencji") jest ustawiona na "No" ("Nie") i telefon A rozłączy się, wówczas konferencja zostanie zakończona dla wszystkich trzech stron. Jeżeli konfiguracja jest ustawiona na "Yes" ("Tak"), telefon A przełączy B do C, dzięki czemu telefony B i C będą mogły nadal prowadzić rozmowę.

## **ODDZWANIANIE**

Ta funkcja służy do oddzwaniania pod numer ostatniego połączenia przychodzącego.

- 1. Podnieś słuchawkę
- 2. Po usłyszeniu sygnału wybierania wybierz \*69, a następnie naciśnij klawisz # lub poczekaj na przekroczenie limitu czasu.
- ostatniego połączenia przychodzącego

**Uwaga:** Wszystkie funkcje powiązane z kodem z gwiazdką (\*XX) są obsługiwane przez domyślne ustawienia ATA. W przypadku gdy usługodawca udostępnia inne kody funkcji, należy się z nim skontaktować w celu uzyskania instrukcji dalszych informacji.